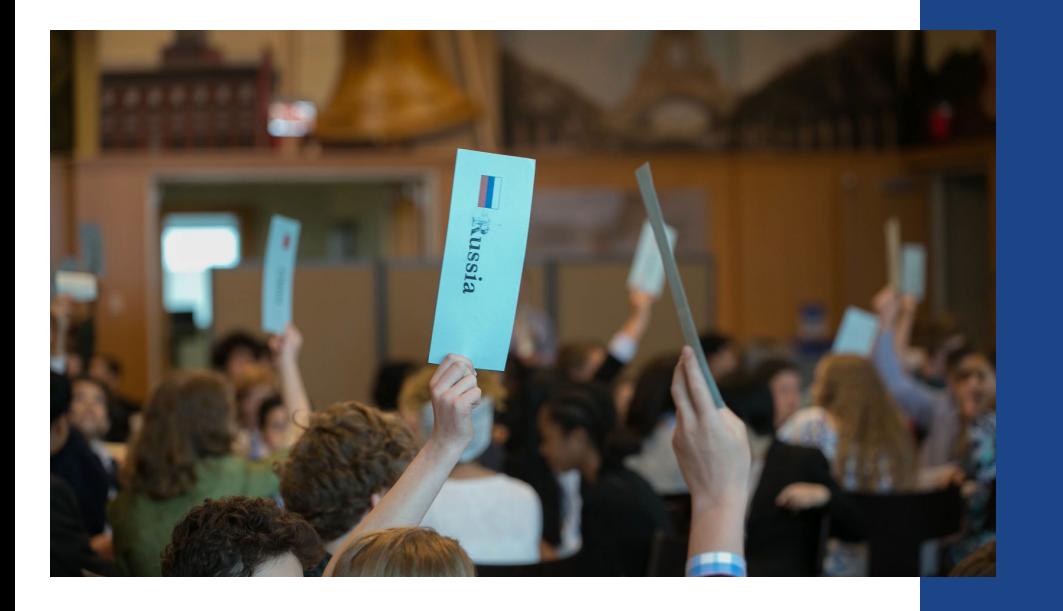

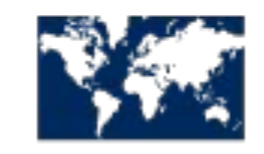

**WORLD AFFAIRS COUNCIL** 

of Philadelphia

**How to Make Your Jr. Model UN Opening Speech Video**

# **Step by Step!**

Write a 2-5 minute opening speech on your assigned committee topic from the perspective of your assigned country.

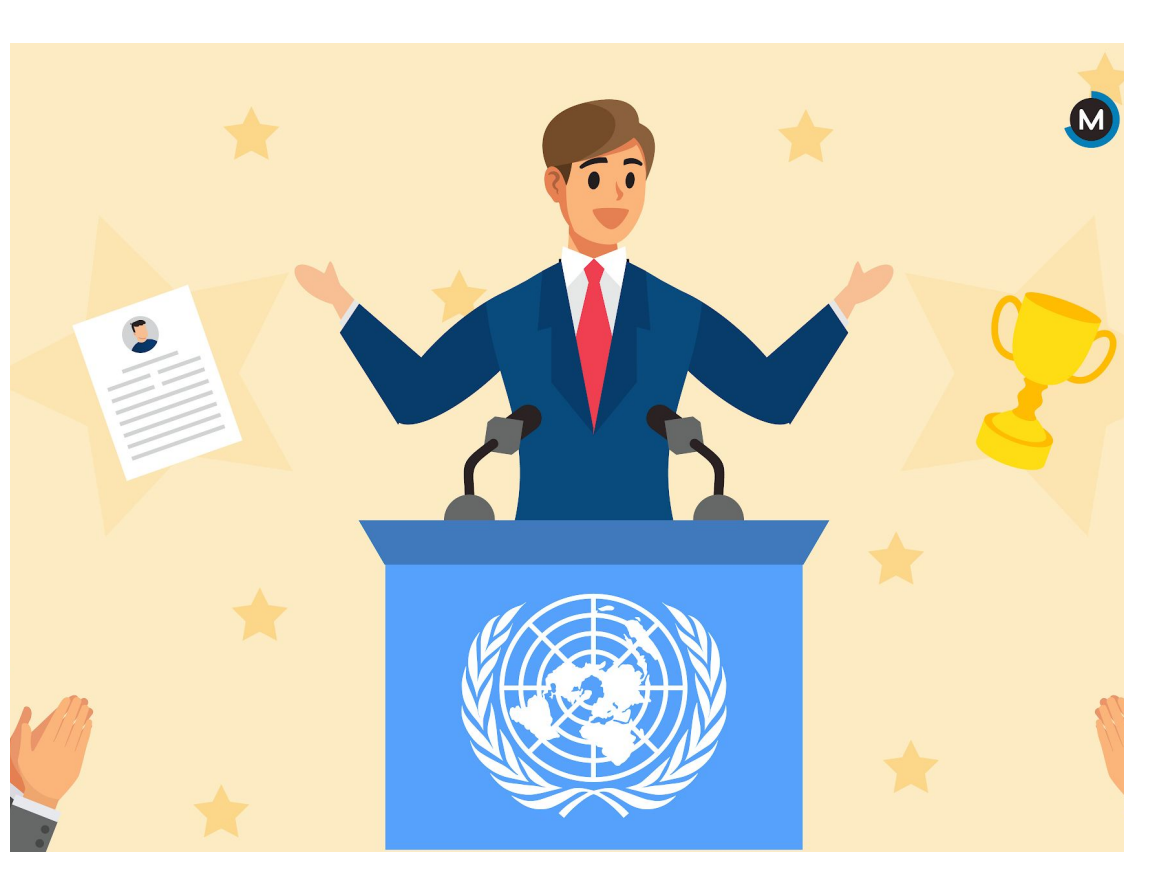

# **What should be in your speech?**

#### **Opening Speech Checklist:**

- ❏ Your name, your school, your grade, and your assigned country and committee topic...this is your "intro" to the video and should be done at the very beginning.
- ❏ Information (facts and statistics) regarding the committee topic. Remember that your audience is the General Assembly (all Model UN member countries) and you are a delegate representing your assigned country.
- ❏ How your committee topic impacts your assigned country and the world. Mention any challenges and areas of progress.
- ❏ Discuss why it's important for world leaders to act quickly to solve the issue at hand. Include a few possible solutions to the issue.
	- ❏ THINK: How can/should the UN General Assembly come together to solve the issue?
- Wrap up your thoughts, say thank you, & have a strong conclusion!

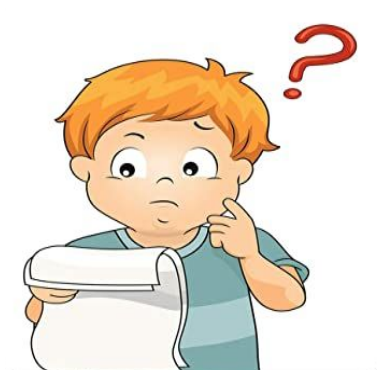

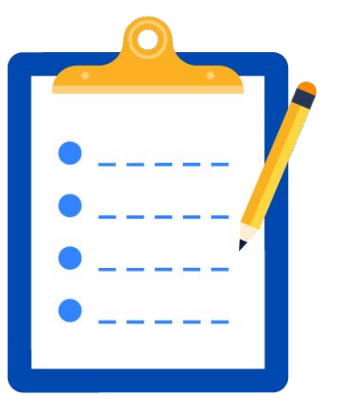

# **Tips on making a GREAT video**

Remember to use the most

relevant and up-to-date information from your research.

- Follow the writing process when creating your 'script' for your speech
	- **brainstorm, plan, draft, revise, edit, and produce a final product.**
- Be clear and concise in your

video...practice makes perfect!

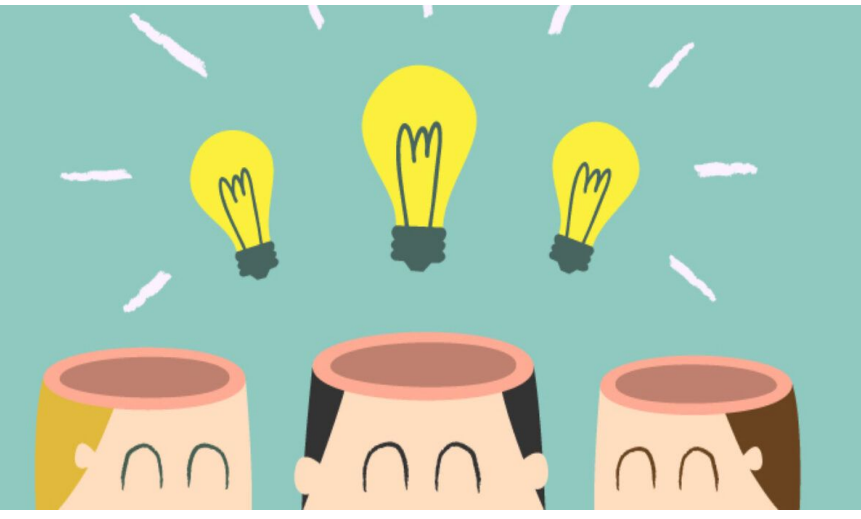

# **Tips on making a GREAT video**

- If using the camera feature on your phone or tablet, hold it **horizontally**, as opposed to vertically.
- Speak slowly and clearly. Make sure to enunciate your words.
- Consider having other people review your video before you submit it.
- **Be creative.** You can use pictures, voice over, and other editing applications!

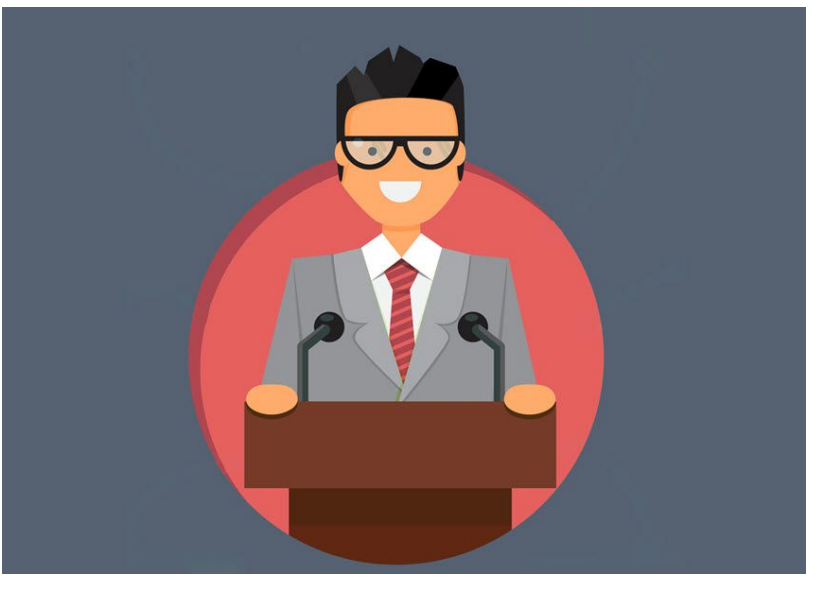

# **Tips on making a GREAT video**

- Make sure you follow all of the stated rules and guidelines, including length, and content.
- If you can, list all of the sources you used in the end credits (this is optional and not required).
- **Have fun** and show off your public speaking skills!

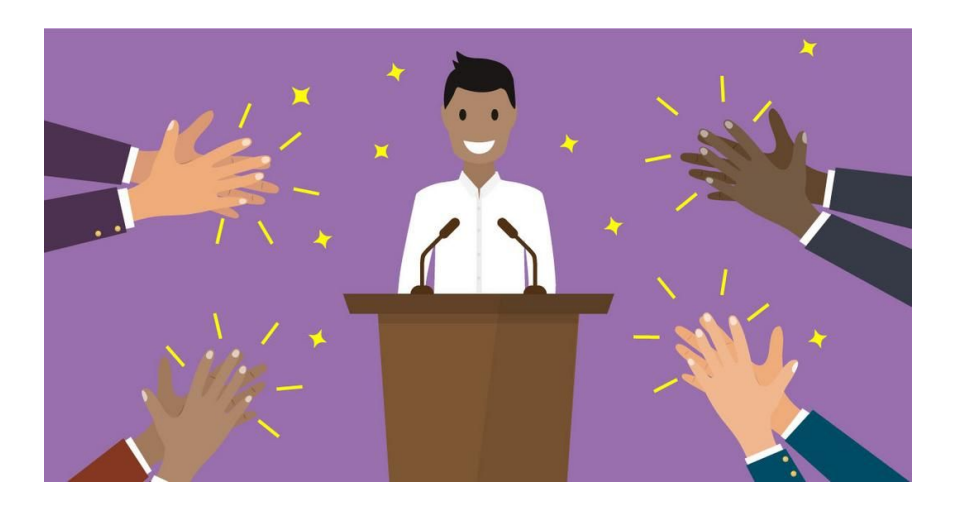

### **When you film your video...**

- Make sure you have a good quality camera. You can use an iPhone, android, iPad, tablet, or digital camera.
- Dress to impress! Wear business casual clothing, or you can even dress in the traditional dress of your assigned country if you want to!
- Make sure you have good lighting. Film during the day and in a well lit room with minimal distractions.
- Consider using a flag or UN image as a digital backdrop/green screen.

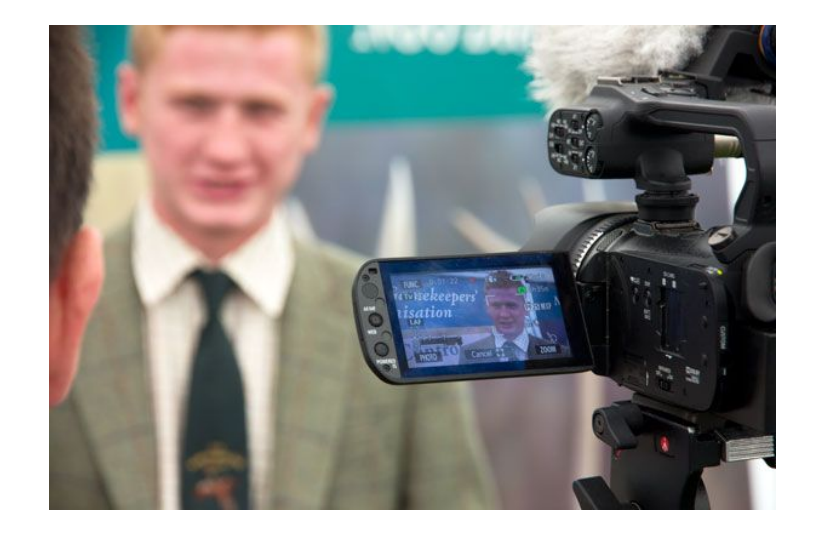

## **Top video editing apps for students!**

- The **Photos App on Windows 10: Best free video editor for** kids on Windows 10.
- iMovie: Best free video editor for kids on Mac, iPhone & iPad.
- **TikTok:** A platform that allows users to create and share video content, and it includes editing tools that make it possible for anyone to produce near-professional results.
- Stop Motion Studio: (free for IOS and Android).
- **Filmora9: Best Easy-to-use Video Editor for Kids to make** YouTube videos.

# **Top video editing apps for students!**

- **Kapwing Online Video Studio**
- OpenShot: Free & Easy Open

Source Video Editor for Kids on Chromebook

● Splice: Downloadable app for your phone.

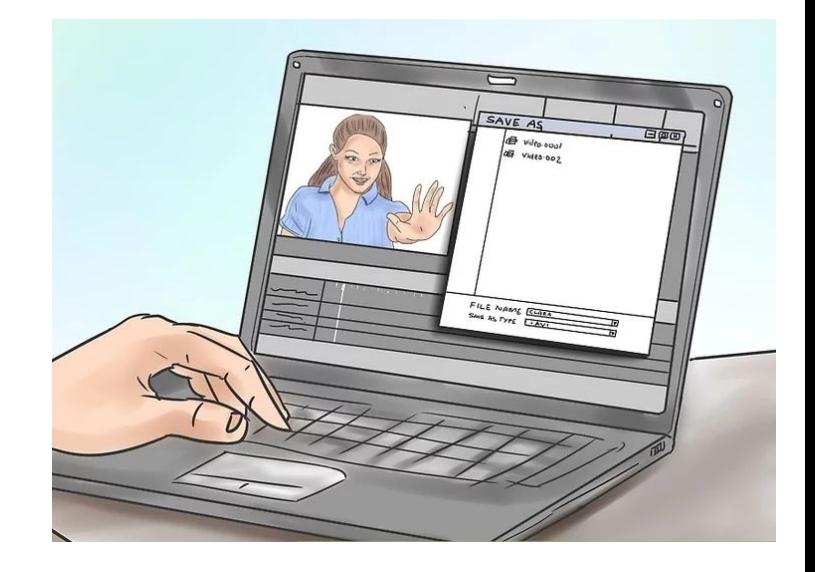

#### Sample Opening Speech Video #1

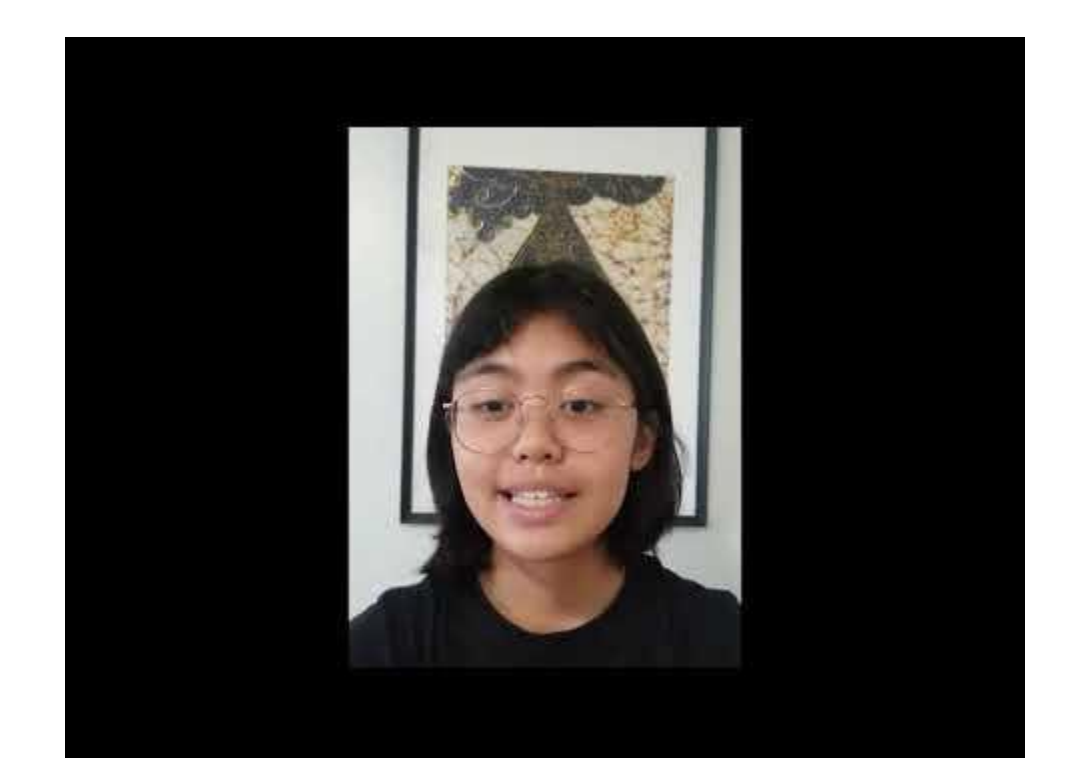

### Sample Opening Speech Video #2

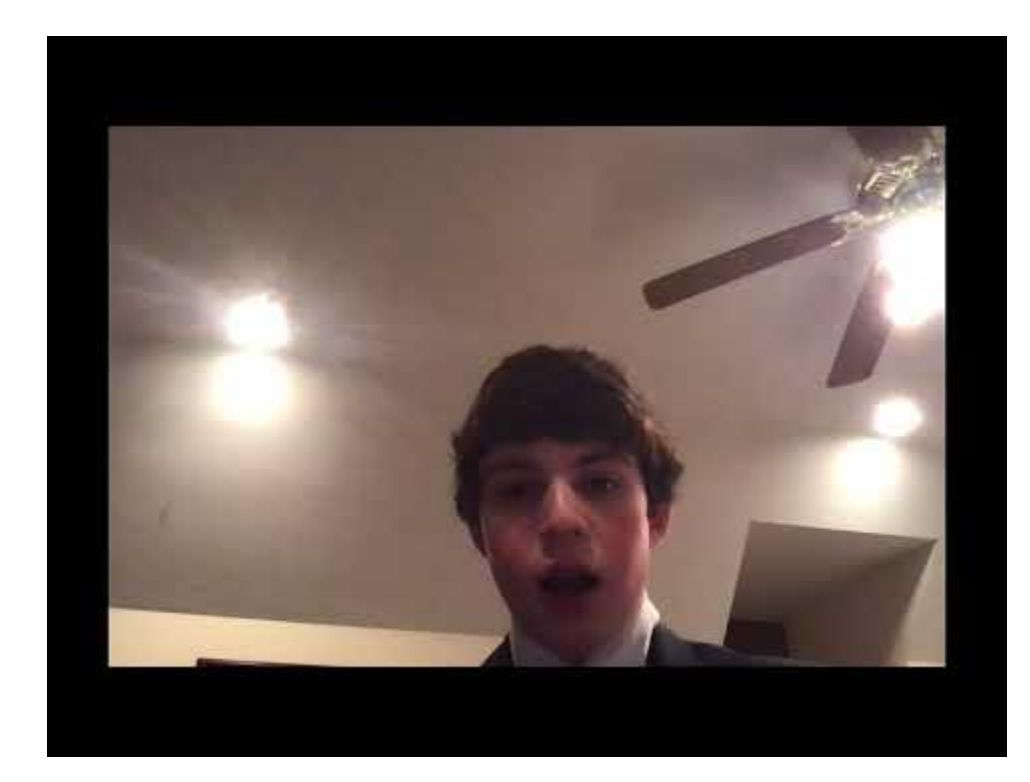

### Sample Opening Speech Video #3

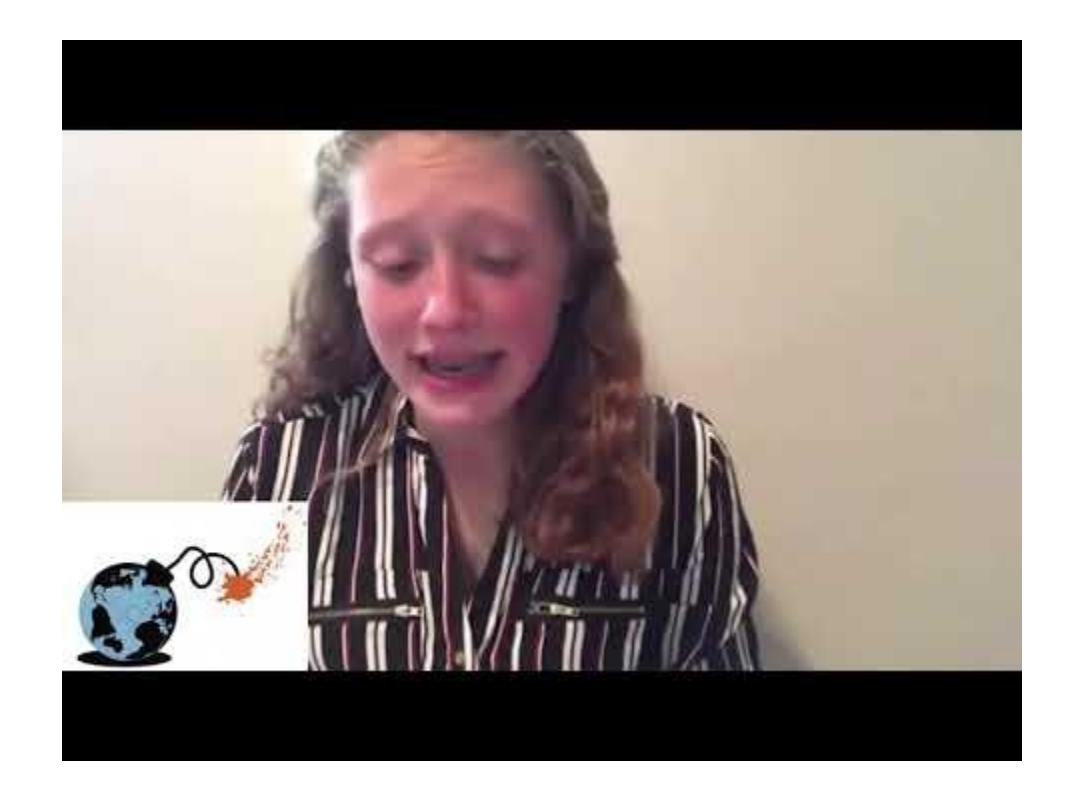

# **Check out these other helpful video examples!**

**[Kid President's 25 Reasons To Be](https://www.youtube.com/watch?v=yA5Qpt1JRE4)** [Thankful!](https://www.youtube.com/watch?v=yA5Qpt1JRE4)

[What a Waste!](https://youtu.be/c34Sh7caE6s)

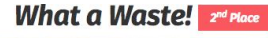

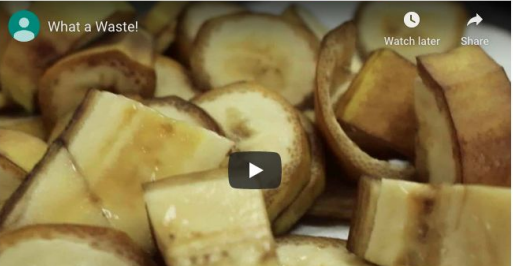

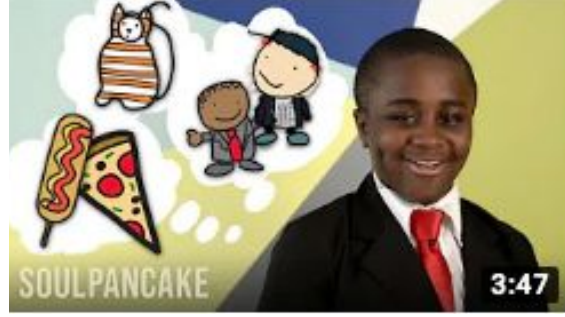

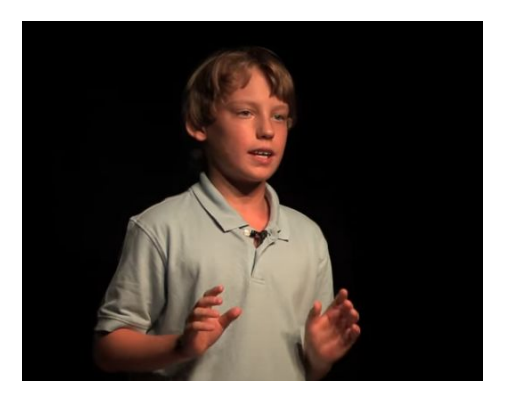

[What's wrong with our food system!](https://youtu.be/F7Id9caYw-Y?t=16)

### **Submission Reminders:**

- Send your Opening Speech video to your teacher or upload to your school's Jr. MUN Google Drive folder by the given deadline.
- Fill out a **[Media Release Form](https://wacphila.org/uploads/attachments/ckvtzyx0b0025s9qulnepza3m-all-programs-media-release-form-fillable.pdf)** if you would like to given the Council permission to share your video!
- Note that the **Mp4 file format** is the best format to send/save. You can use a free online video converter to convert your video to Mp4 if your file saves in a different format.
- Check the 'Checklist' on Page 3...do you have everything included before submitting?
- Have any questions or concerns? Reach out to your teacher or have a parent email a Council staff member

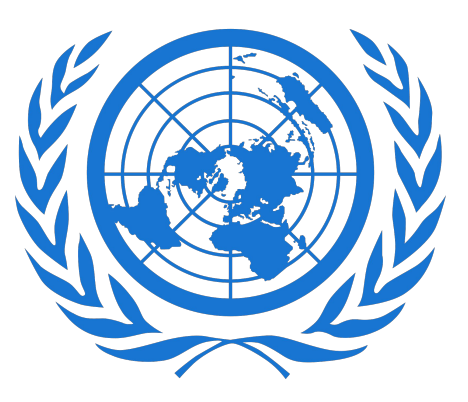

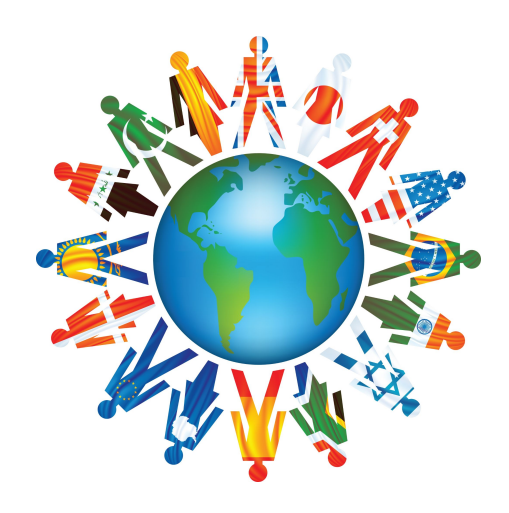